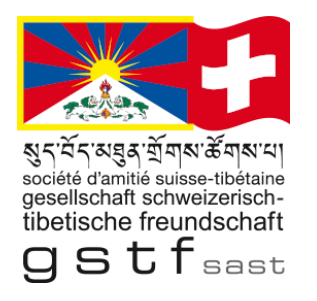

# **Flaggenaktion 10. März**

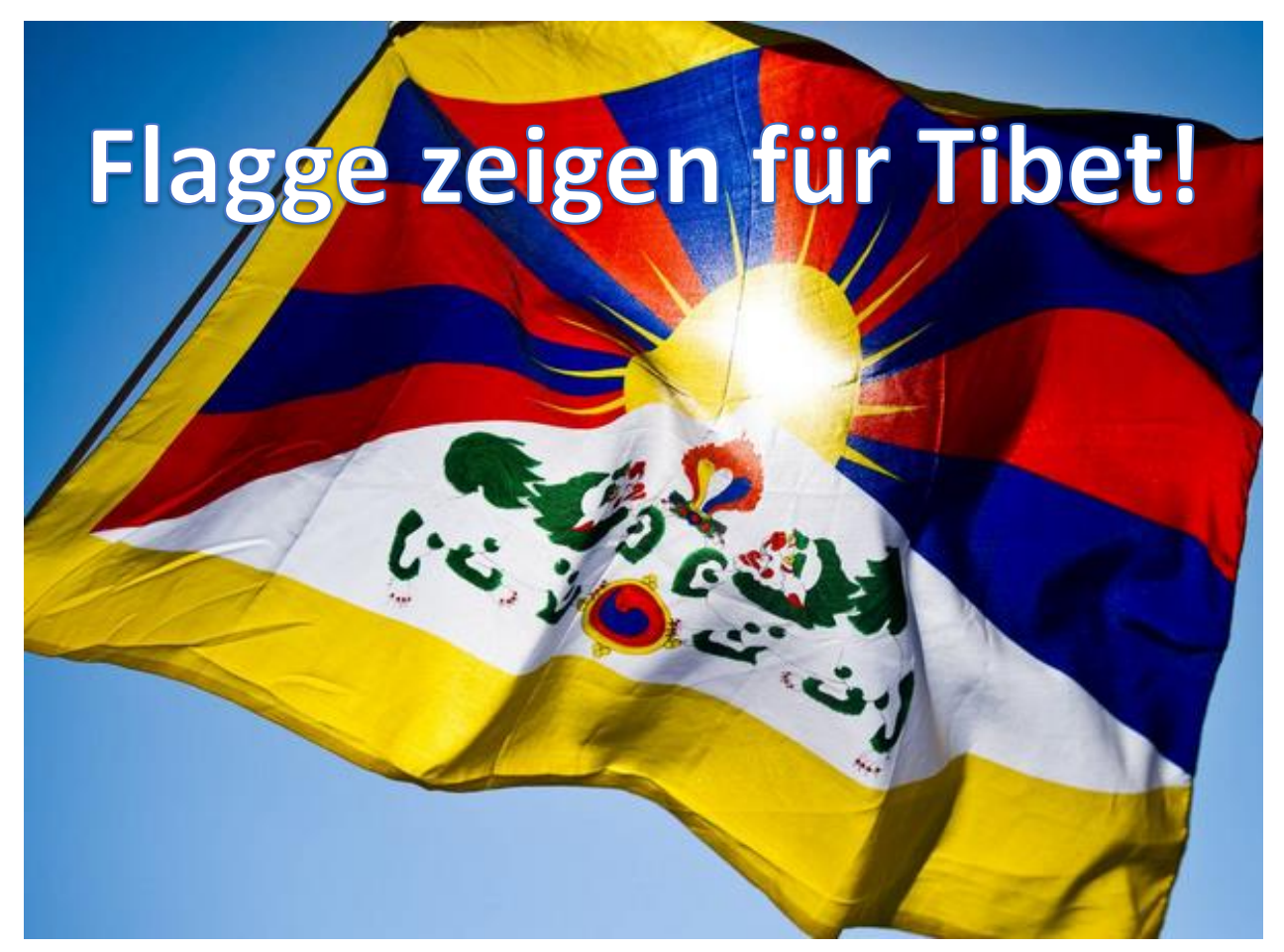

**Social Media Anleitung**

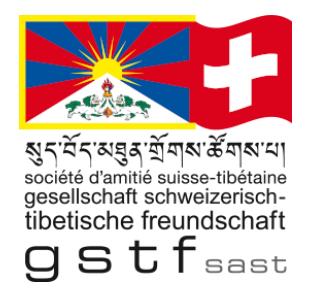

- Nehmen Sie am 10. März Fotos oder Videos von der Flaggenaktion auf und senden Sie uns diese per E-Mail.
- Falls möglich, laden Sie die Aufnahme auf ihrem **Social Media Account wie Instagram oder Facebook** (Story oder Beitrag) hoch.

**Auf Instagram** die **GSTF markieren "@gstf\_sast" und kennzeichnen mit einem Hashtag #FlaggefürTibet.** 

- Auch bei Facebook Posts GSTF markieren und mit Hashtag #FlaggefürTibet versehen.
- Auf den nächsten Seiten ist es beschrieben wie das funktioniert.
- Die Reichweite auf Social Media Kanälen ist gross und kann viele Personen auf das Thema "Tibet" sensibilisieren und darüber informieren.
- Verbreiten Sie die Kampagne "Wir zeigen Flagge für Tibet!"

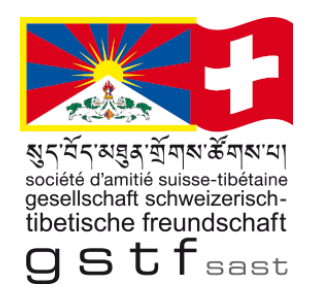

### Instagram

### **Anleitung Social Media Foto hochladen**

1. Auf der eigenen Profilseite auf das Pluszeichen klicken

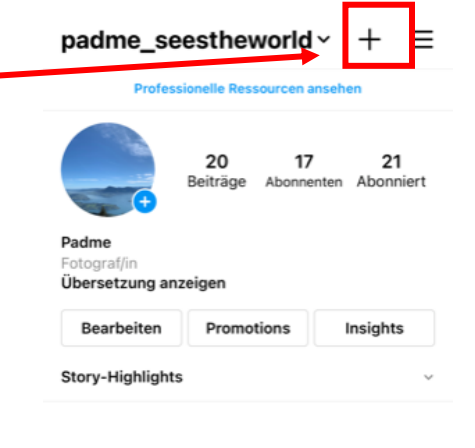

. . . . . **. .** 

22:20

2. Story anwählen und das Foto oder Video hochladen oder gleich aufnehmen

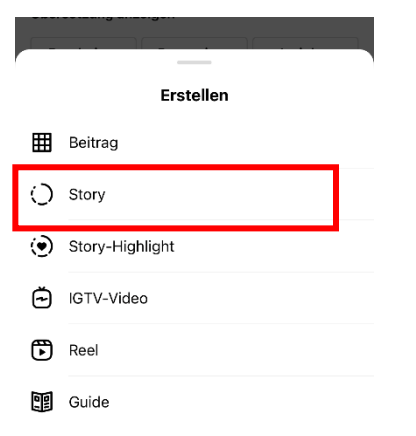

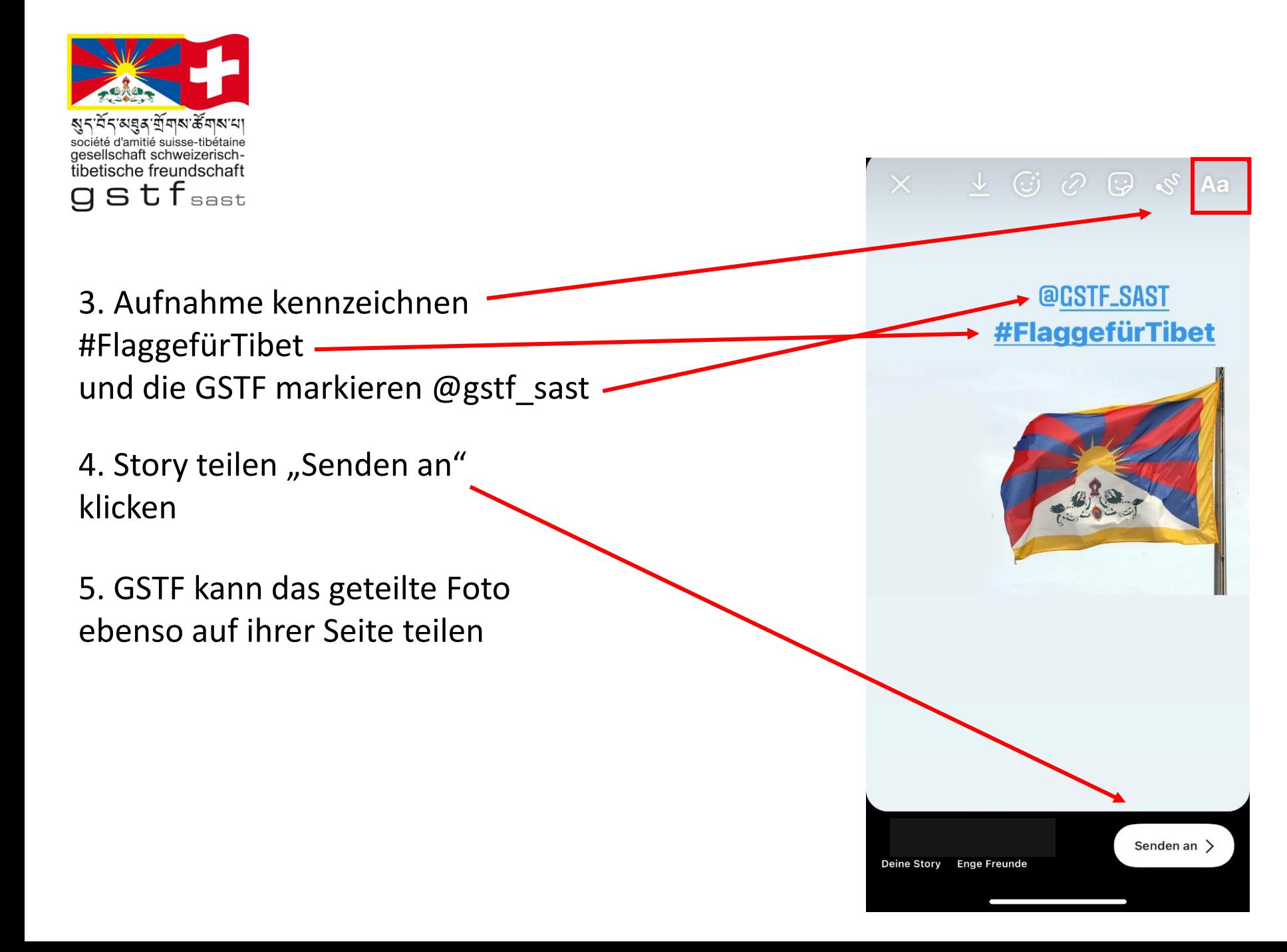

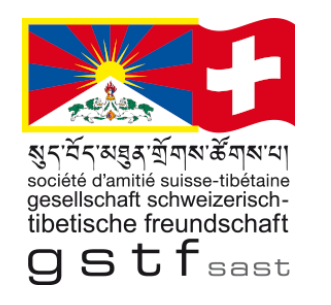

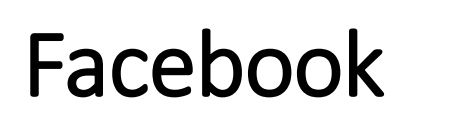

So kann eine **Seite oder Gruppe in einem Beitrag** oder einem Kommentar erwähnt werden:

1. Tippe " $@$ " und gib dann den Namen der Seite oder Gruppe ein.

#### → **@GesellschaftSchweizerischTibetischeFreundschaft · Gemeinnützige Organisation**

- 2. Wähle den Namen aus der Liste, die angezeigt wird.
- 3. Markiere **#FlaggefürTibet** im Kommentar

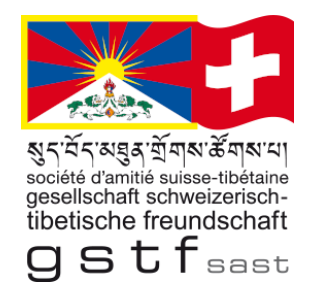

## Personen oder **Seiten auf Fotos markieren**, die auf Facebook geteilt werden.

So markierst du ein Foto, bevor du es postest:

- Klicke oben im News Feed unter Was machst du gerade, [Name]? auf Foto/Video.
- Wähle das Foto aus, das du teilen möchtest.
- Fahre mit der Maus über das Foto und klicke oben links auf Bearbeiten.
- Klicke auf Foto markieren und klicke im Foto irgendwo.
- Gib **GSTF Gesellschaft Schweizerisch Tibetische-Freundschaft** ein und wähle den Namen aus.
- Dann klicke auf Speichern und auf Posten.